# Fractalaudio MFC-101 Programming for the Fractalaudio Axe-Fx III

The MFC-101 as generic MIDI controller for controlling with the Axe-Fx III.

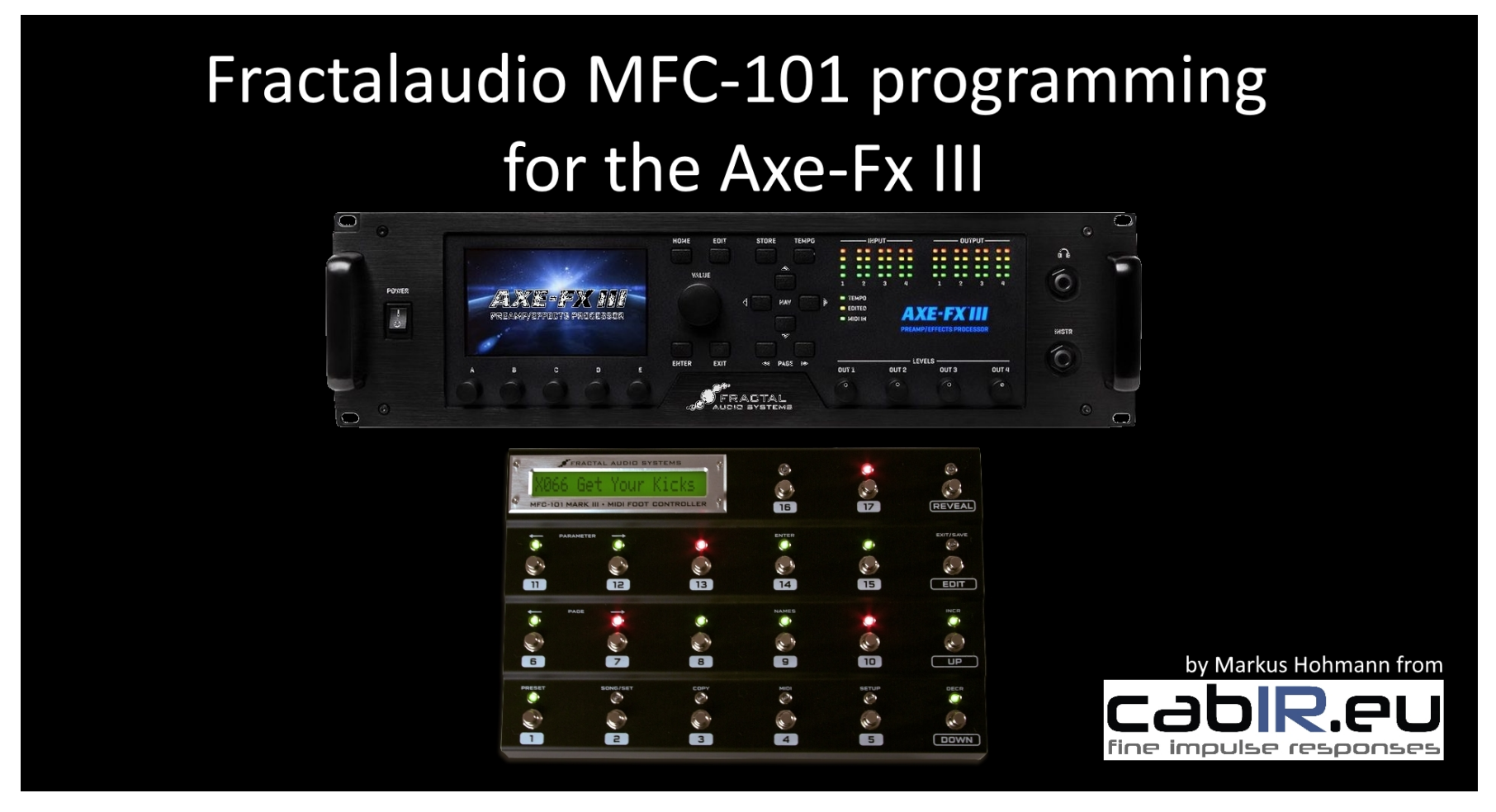

**A DEMONSTRATION VIDEO CAN BE FOUND HERE: <https://www.cabir.eu/content/13-mfc101-for-axefx3>**

References to menu item Entries in the MFC-101 operating instructions refer to the English-language **[MFC-101 MIDI Foot Controller Owner's Manual Version 2.01](https://www.fractalaudio.com/downloads/manuals/mfc-101/MFC-101-Owners-Manual.pdf)**

(V. 1.02 © 2018 Markus Hohmann | [www.cabIR.eu](http://www.cabir.eu/) - fine impulse responses)

### Introduction:

#### **THE GOOD: WHAT'S POSSIBLE**

Anyone who thinks that the MFC-101 can no longer be used to control the Axe-Fx III in a practical way is mistaken. Besides the MFC-101 `Axe-Fx Mode` for bidirectional communication, the MFC-101 is also an extremely powerful generic MIDI controller. And we take advantage of this:

**In this tutorial you will find step-by-step instructions in 5 steps on how to configure the MFC-101 so that you can control the following functions of the Axe-Fx III and always keep track of current switching states.**

- **Call up any 48 Axe-Fx III Presets**
- **8 Axe-Fx III scenes Switches**
- **17 IA Axe-Fx III FX bypass, FX channel or Tempo TAP switches**

**All functions `IN SYNC` with the Axe-Fx III: MFC-101 IA switch LEDs always display the current bypass or channel status of assigned Axe-Fx III FX blocks.**

#### **THE BAD: WHAT DOESN'T WORK**

Fractalaudio's MFC-101 does not support `Axe-Fx mode` for the latest Axe-Fx III, eliminating the possibility of bi-directional data communication, which means that the following functions of the MFC-101 are not supported in conjunction with the Axe-Fx III:

No MFC-101 support for the Axe-Fx III for the following settings:

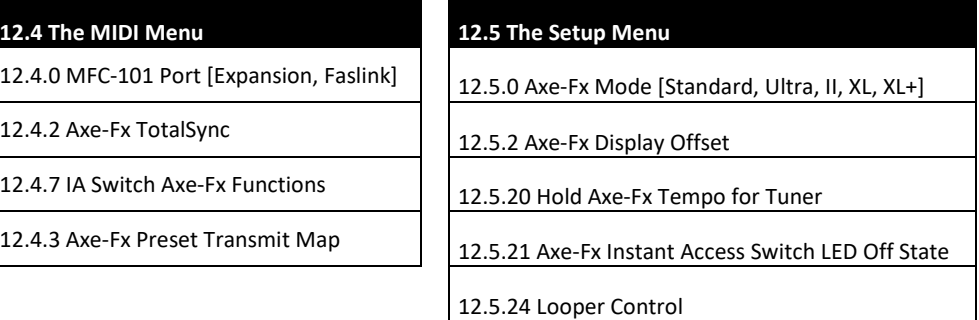

**Reference: [MFC-101 MIDI Foot Controller Owner's Manual Version 2.01](https://www.fractalaudio.com/downloads/manuals/mfc-101/MFC-101-Owners-Manual.pdf)** [https://www.fractalaudio.com/downloads/manuals/mfc-101/MFC-101-Owners-](https://www.fractalaudio.com/downloads/manuals/mfc-101/MFC-101-Owners-Manual.pdf)[Manual.pdf](https://www.fractalaudio.com/downloads/manuals/mfc-101/MFC-101-Owners-Manual.pdf)

The physical connection is via a One-Way MIDI connection:

MFC-101 MIDI OUT -> AXE-FX III MIDI IN.

**On the last page you will find for download:**

**MFC-101 Original/MKII default configuration.syx** and matching **Axe-Fx III Systemdaten.syx** in a ZIP file. You can install both on your devices with Axe-fx Fractal-Bot and you are ready to go.

## Axe-Fx III SETUP: MIDI/Remote

To remotely control the Axe-Fx III via MIDI commands of the MFC-101, the MIDI channel on which the MIDI communication takes place must be defined. Likewise, all control units you want to address must be assigned corresponding (unique) Control Change Numbers (CC#). Up to 127 unique CC`s# can be assigned. By default, they are all off (NONE), because there are many more entries in the Axe-Fx III than the 127 that can be assigned. Here is my suggestion for a default CC# assignment and further settings, which should normally be sufficient to control the Axe-Fx III without conflicts with the MFC-101. All 127 possible uniquen CC# were assigned. If you need CC# for other entries, you can of course adapt the CC# assignment to your individual needs.

**Under SETUP -> Global Settings -> Config -> I recommend to set default Scene to 1.**

#### **STEP 1**: Axe-Fx III: SETUP -> MIDI/Remote Menu [\[Axe-Fx III Manual: 12 Setup Menu | THE MIDI/REMOTE MENU\]](https://www.fractalaudio.com/downloads/manuals/axe-fx-3/Axe-Fx-III-Owners-Manual.pdf):

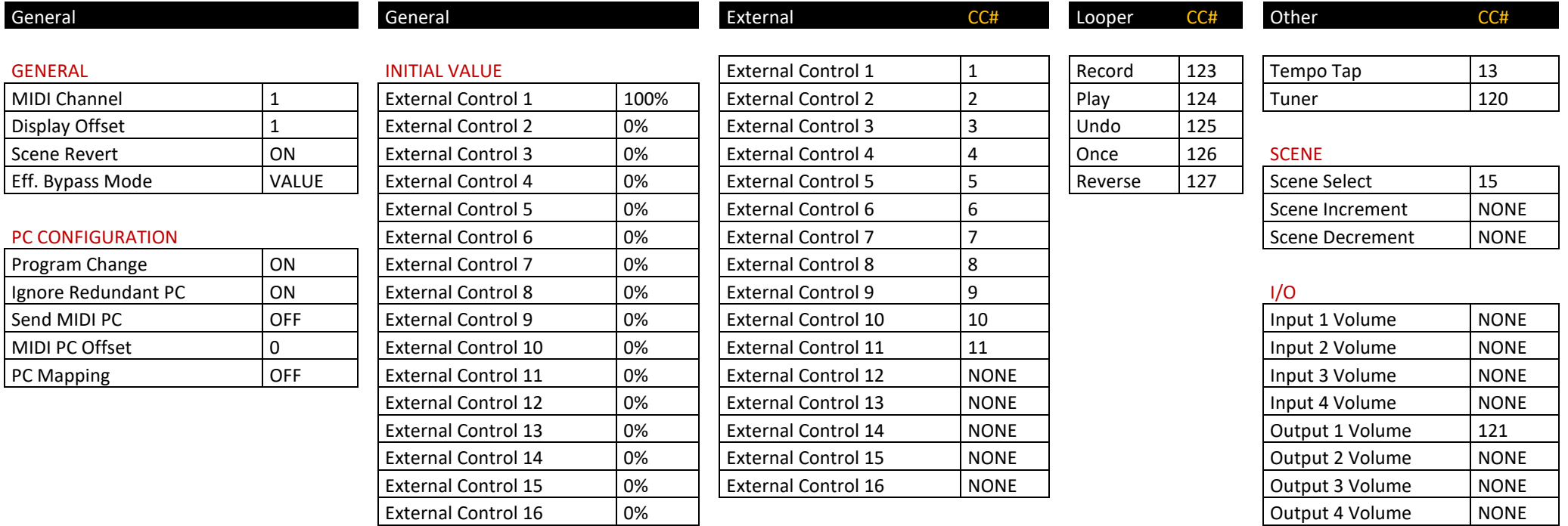

Initial Value 100% for External Control 1: External Control 1 I use for the expression pedal, which controls the volume of the VOLUME 1 block. This Block is always placed between amp block and post amp effects such as delay and reverb and is always active. My "Master Volume" pedal. That's why I didn't give a CC# entry for VOLUME1 BYPASS, because it is always active and is not switched on or off.

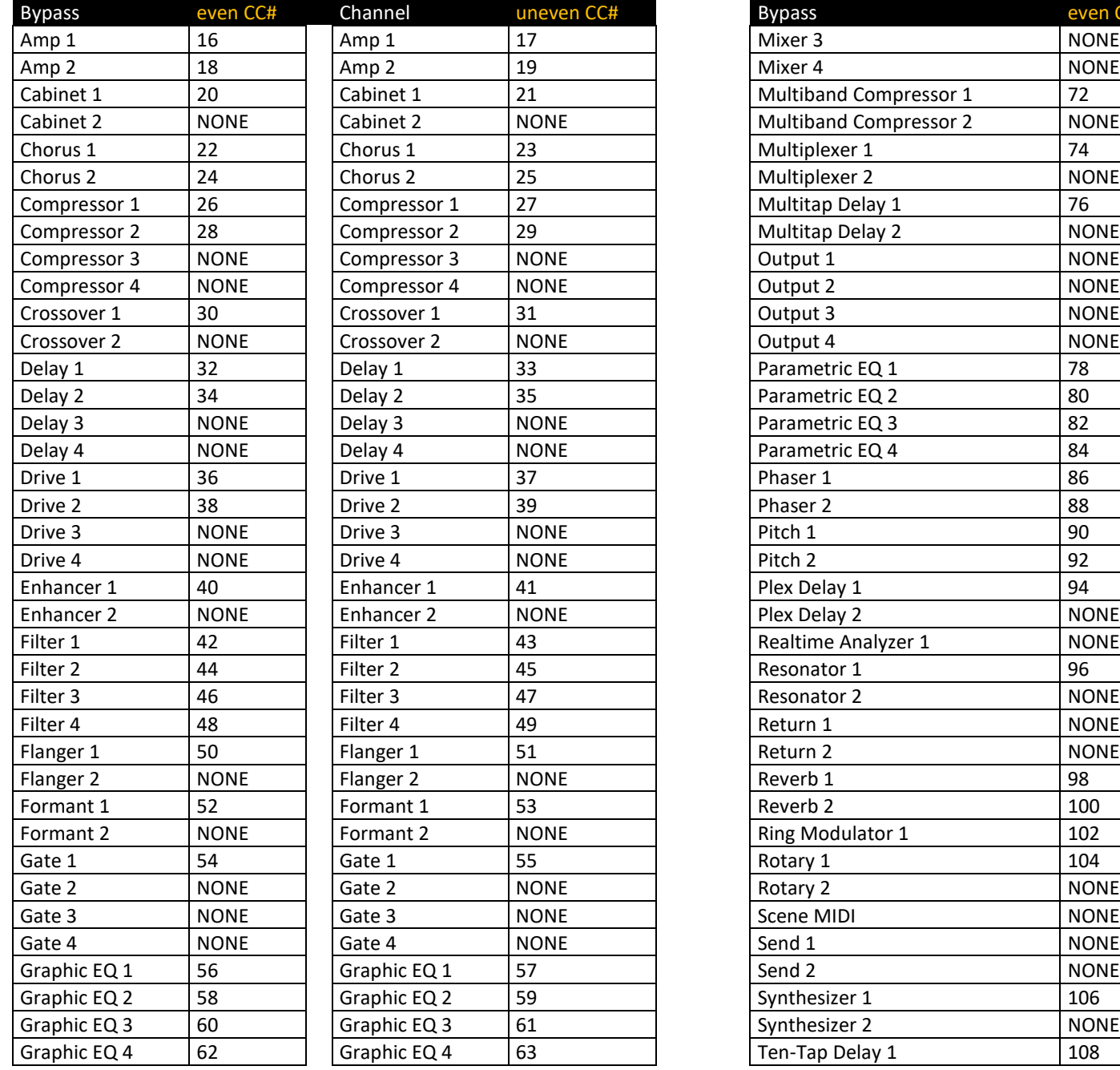

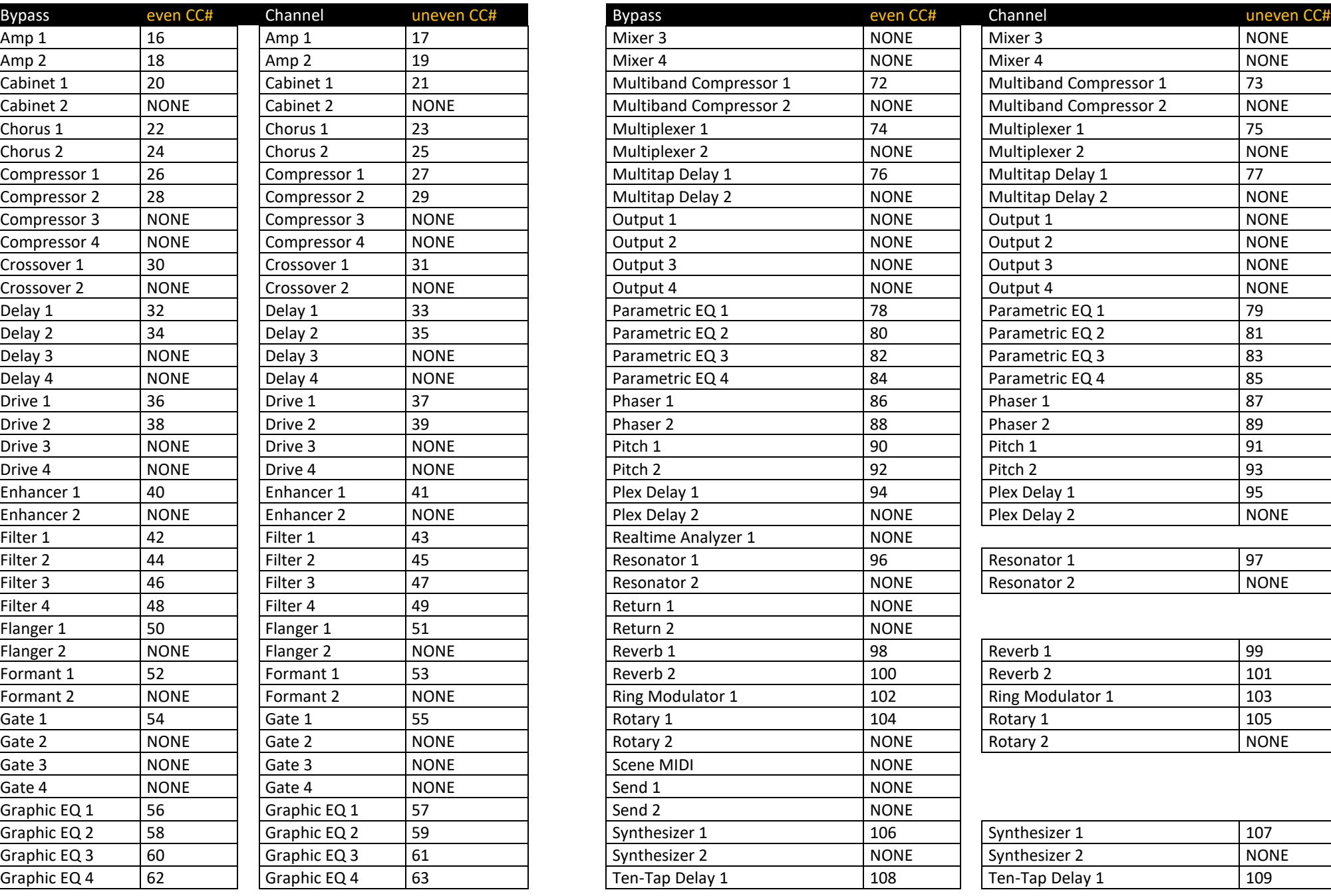

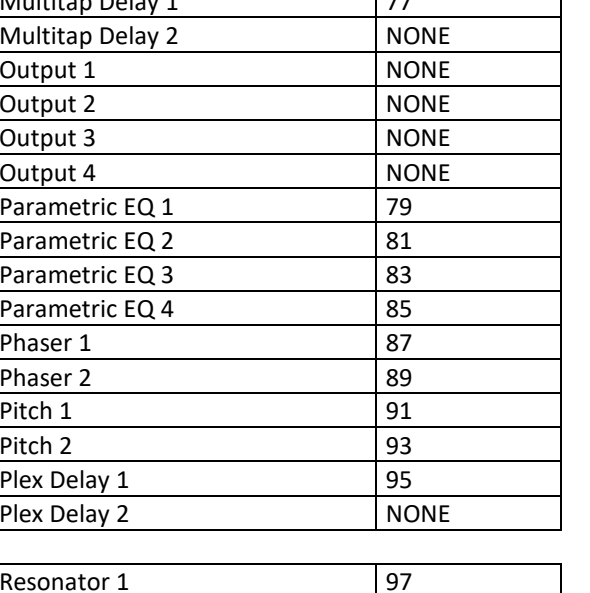

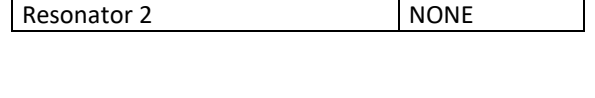

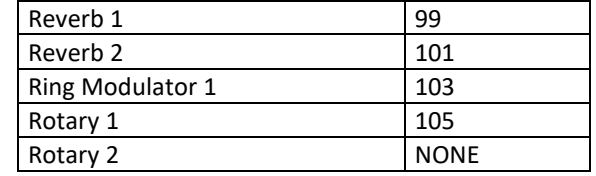

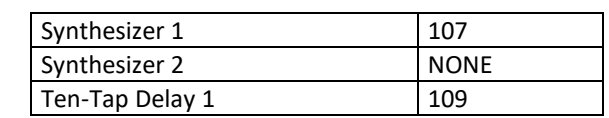

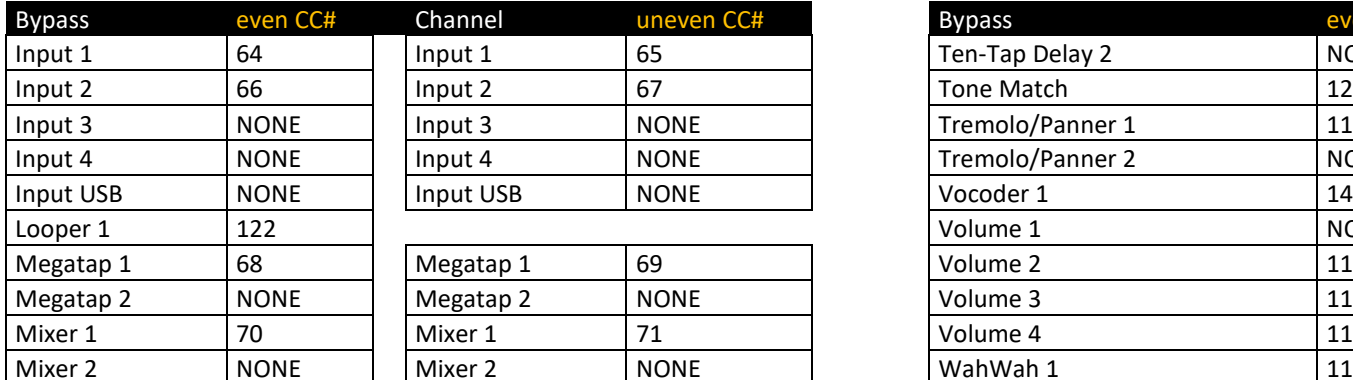

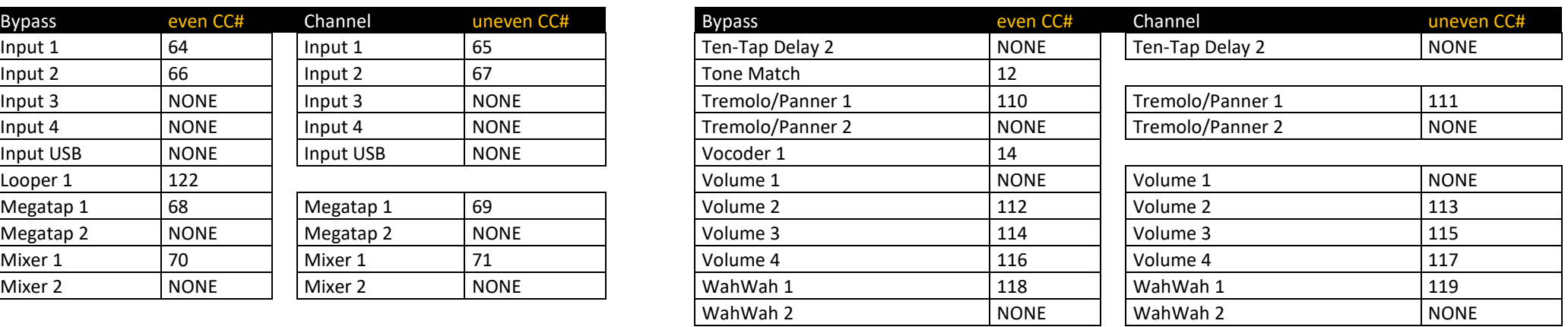

Now the Axe-Fx III is ready and the basis is set to prepare the MFC-101 in the next step and program it to match the CC# values set above!

# MFC-101: Preparations

**STEP 2**: MFC-101: EDIT->SETUP

We make the following settings in the **MFC-101 SETUP Menu**:

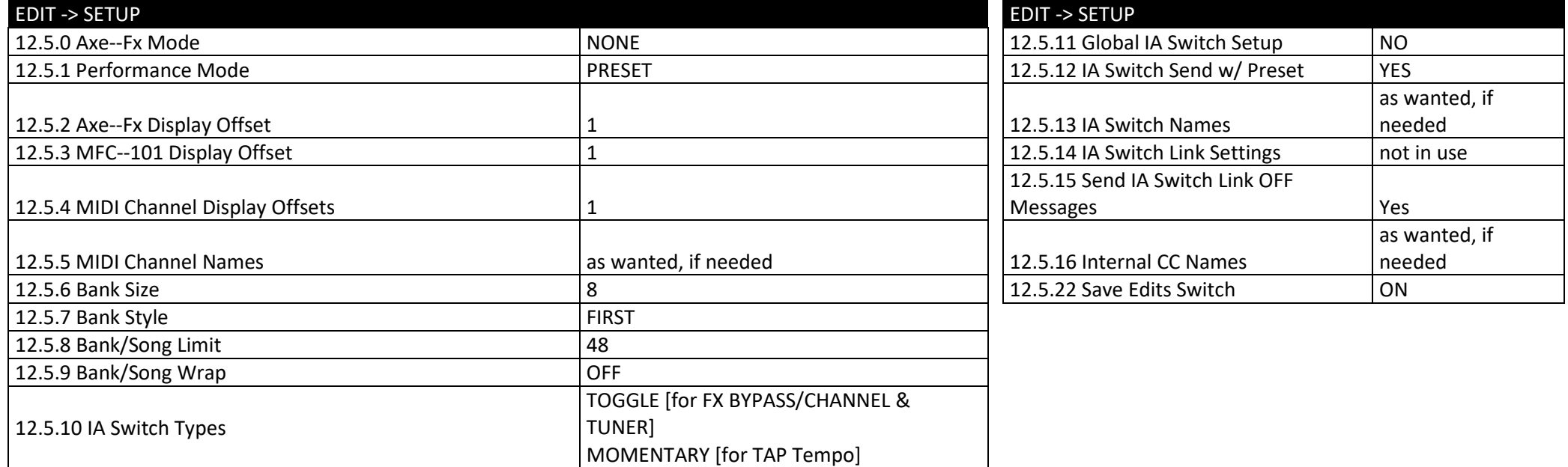

**Axe-Fx Mode** NONE means that we use the MFC-101 as generic MIDI controller, because the Axe-Fx III is not supported for Axe-Fx Mode.

OFF OFF | ON 125 for TAP Tempo IA Sw.

**BankSize** determines how many scenes you can control per preset, here 8. De facto we use each MFC-101 bank for ONE Axe-Fx III preset, which we select directly by BANK UP/DOWN (**BankStyle** = FIRST). IA Switches used for FX BYPASS or FX CHANNEL or TUNER are set to TOGGLE. An IA Switch, which we use for Tempo, is set to MOMENTARY.

With the **Save Edits Switch** to ON we enable us to define the status of the global IA switches for each preset and scene and to store them directly in the MFC-101 using the EDIT/SAVE button. We program each IA switch per scene on the MFC-101 and store it. The Axe-Fx III assumes this status per scene, so it is also recommended to save the Axe-Fx III preset after programming is complete. Thus, MFC-101 and Axe-Fx III are now always running `IN SYNC`. For this to work, **IA Switch Send w/ Preset** must be configured to YES.

#### **STEP 3**: MFC-101: EDIT->MIDI

We make the following settings in the **MFC-101 MIDI Menu**:

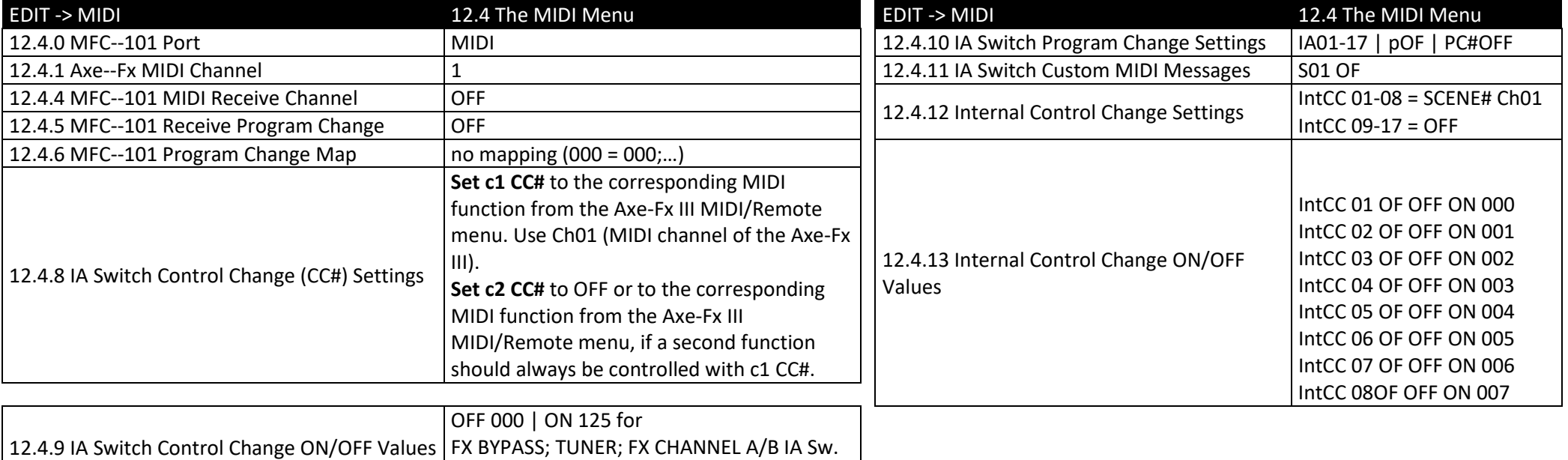

**MFC-101 MIDI Port** = MIDI: The MFC-101 must control the Axe-Fx via MIDI. We connect MFC-101 MIDI OUT -> Axe-Fx III MIDI IN. Axe-Fx MIDI Channel: We set MIDI channel 1 because the Axe-Fx III has also been set to MIDI channel 1.

Instead of the global **12.4.7 IA Switch Axe-Fx Functions** we use the generic global **12.4.8 IA Switch Control Change** (CC#) settings. By specifying the CC# number, we determine which Axe-Fx III controller is addressed (e.g. FX BYPASS, FX CHANNEL, TEMPO, TUNER, etc.). The assignments which CC# number addresses which Axe-Fx III control unit are made in the Axe-Fx III under SETUP: MIDI/Remote.

#### **STEP 4**: MFC-101: EDIT->PRESET

We prepare the presets: MFC-101 PRESET Menu:

For preparation we now switch off ALL PC#, the 17 global IA Switch CC# and the 17 global Internal CC# (IntCC#) in all MFC-101 presets. This ensures that no unwanted and unnecessary MIDI commands are sent to the Axe-Fx III in the future when an MFC-101 switch is operated. To make life easier, we prepare the first MFC-101 preset and copy it to the other MFC-101 presets of MFC-101 Bank 1 (Preset 001 - 008 with **BankSize** = 8). Then we program the scenes 1 to 8 commands for the first 8 presets in Bank 1, then copy Bank 1 to all other banks:

#### **STEP 4.1**: Clear MFC-101 Preset 001 MIDI Commands

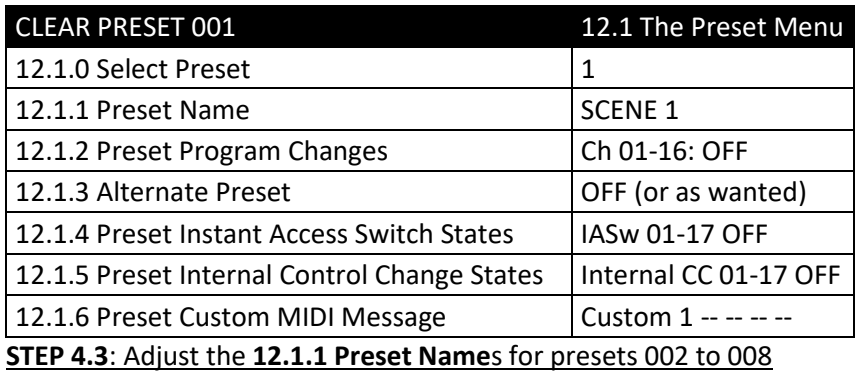

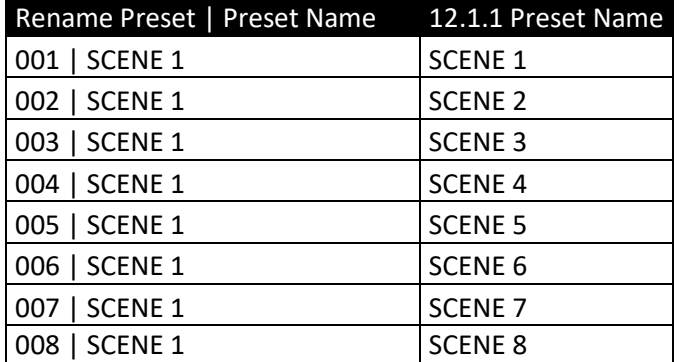

#### **STEP 4.2**: Copy MFC-101 Preset 001 to all other Presets in MFC-101 Bank 1

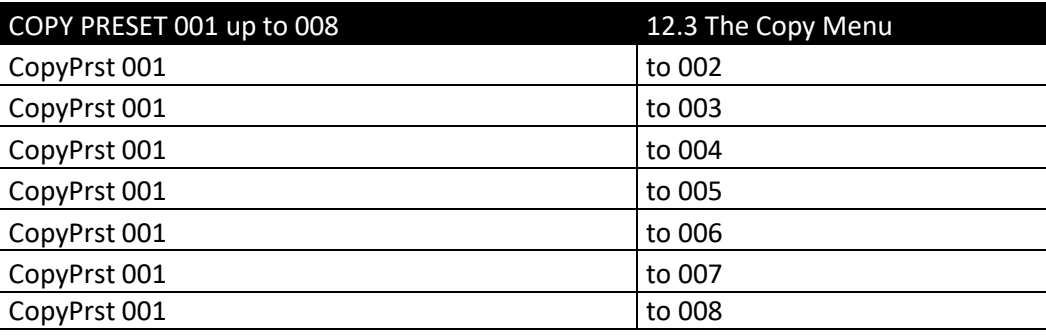

#### **STEP 4.4**: Programming SCENE 1 to 8 for Preset 001 to 008

#### **STEP 4.5**: Copy MFC-101 Bank 001 to all other MFC-101 Banks

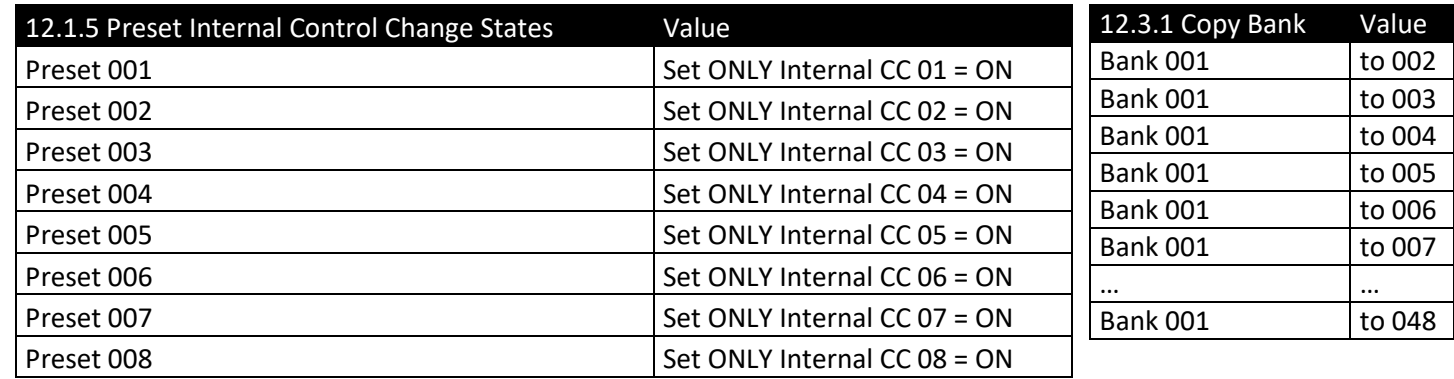

READY @ Now your MFC-101 and your Axe-Fx III is set up so that we can take the final step: The configuration of your Axe-Fx III presets you want to control with the MFC-101.

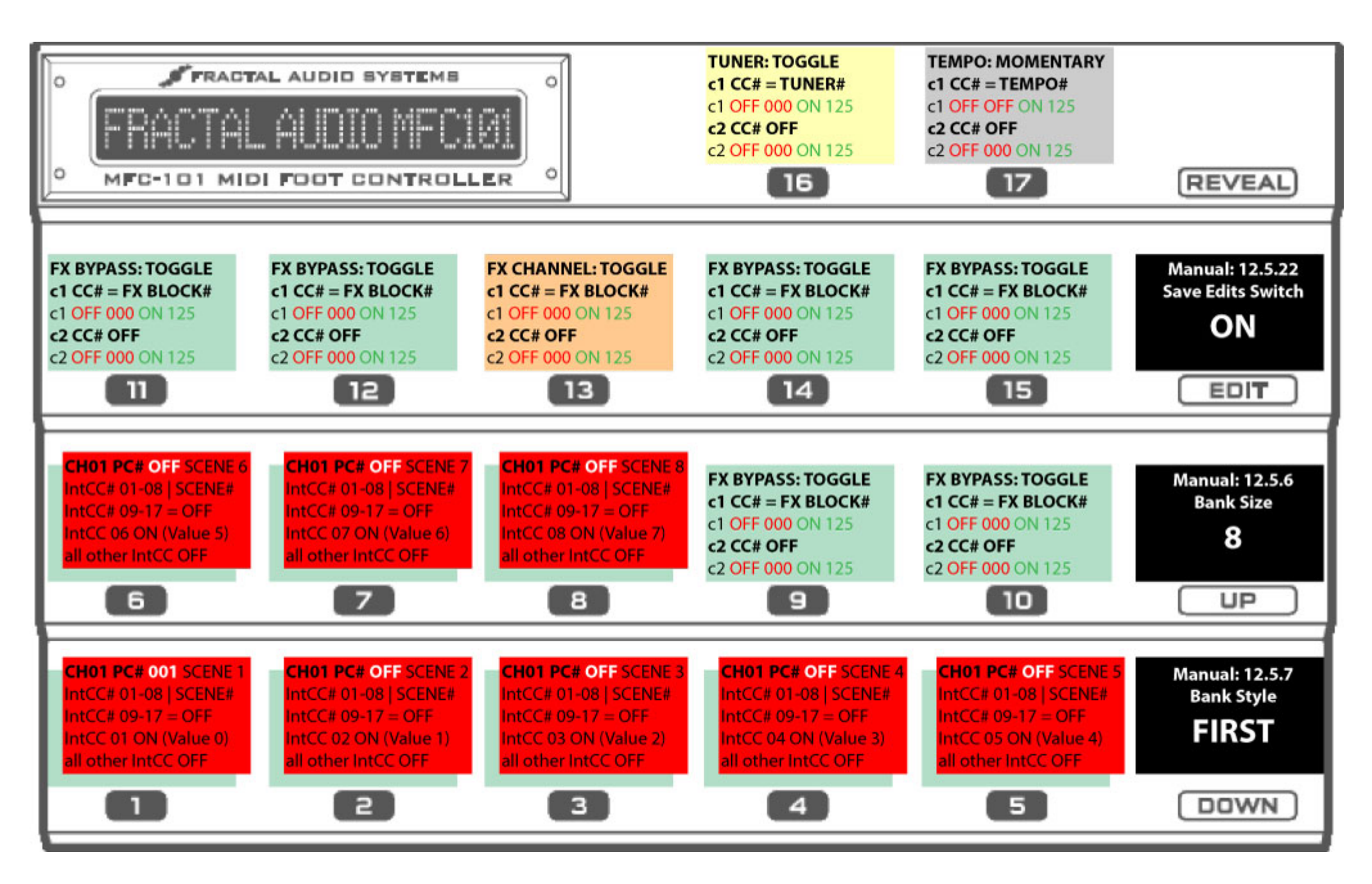

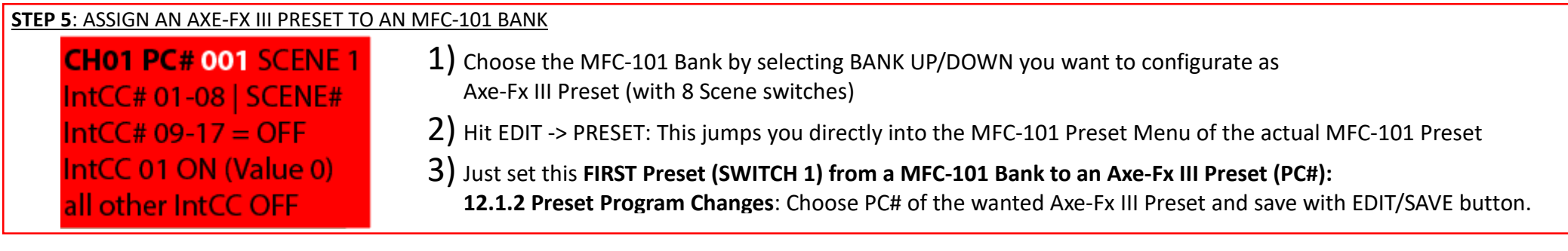

YOU HAVE ALREADY CONFIGURED THESE IA SWITCHES, BUT HERE AGAIN THE OVERVIEW

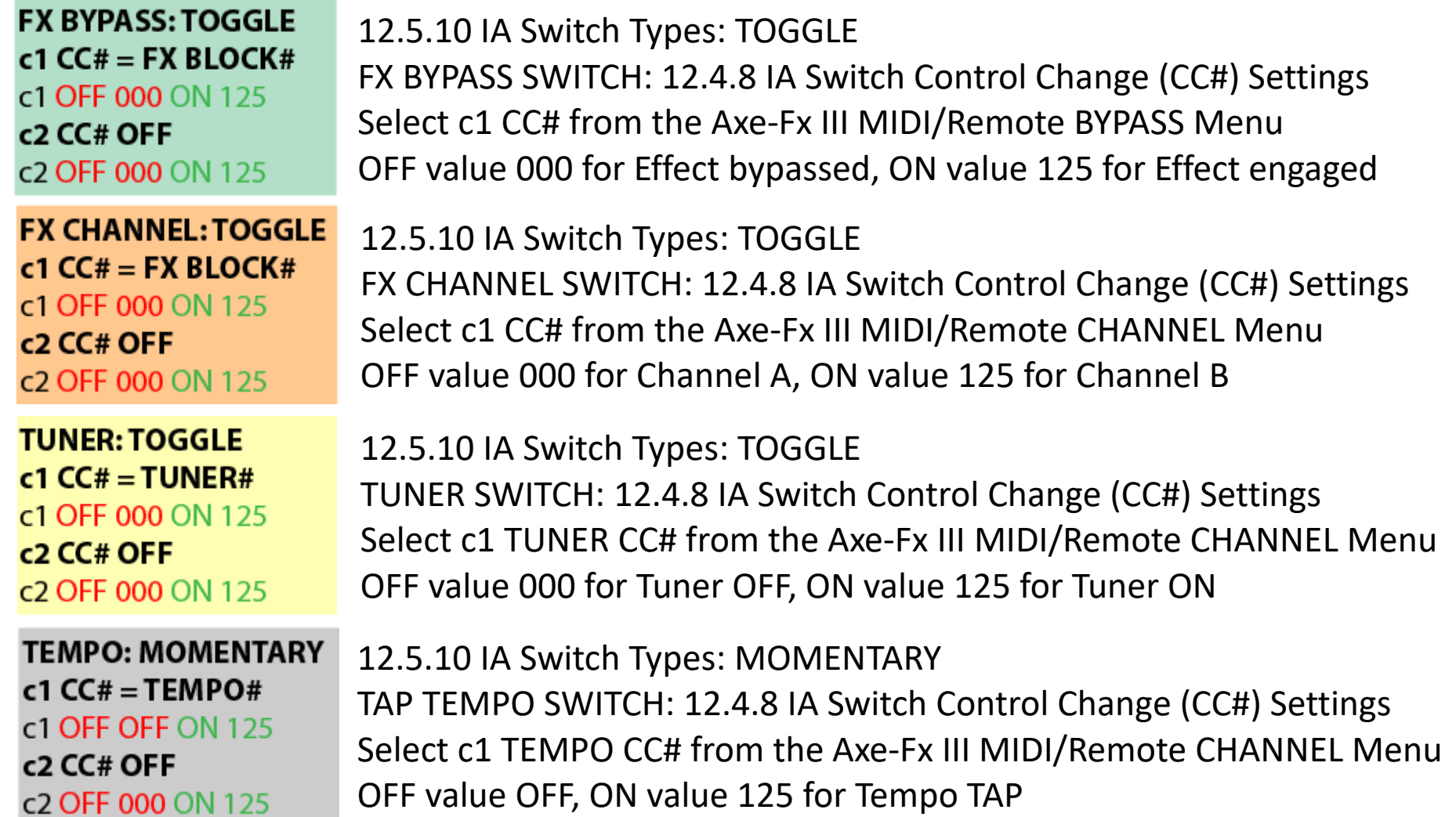

# Synchronicity between MFC-101 and Axe-Fx III

**Note**: Each call of an MFC-101 preset (which is also used "only" as scene switch) always transmits

- all 17 IntCC# ON/OFF commands (which we programmed for scene selection)
- all 17 global IA switches, because we have configured **12.5.12 IA Switch Send w/ Preset** on YES to keep MFC-101 preset status and Axe-Fx III scene status synchronous
- all Program Changes (PC#), if they have been programmed for the MFC-101 preset. In our case always the first preset of an MFC-101 bank

If you call up an Axe-Fx III preset (or scene) via an MFC-101 preset, all FX BYPASS and FX CHANNEL settings in the Axe-Fx III are overwritten with the IA switch settings currently valid on the MFC-101 for this MFC-101 preset! Therefore, please note the following:

For newly created Axe-Fx III presets, you can select the Axe-Fx scenes directly via the MFC-101 and configure the FX BYPASS and FX CHANNEL settings in the Axe-Fx III directly via corresponding MFC-101 IA switch operations. Then press EDIT/SAVE on the MFC-101 to save the configuration of the scene on the MFC-101 and press STORE->ENTER- >ENTER on the Axe-Fx III to save the current switching state of the scene in the Axe-Fx III. READY. Now your MFC-101 and your Axe-Fx III are always in sync.

So you can easily adjust the scene settings of the Axe-Fx III using the MFC-101 instead of the front panel of the Axe-Fx III or Axe-Edit III, which of course only applies to the FX BYPASS and FX CHANNEL settings, which are controlled by the 17 global MFC-101 IA switches.

**If you want to synchronize already programmed Axe-Fx III presets or scenes** and their FX BYPASS and FX CHANNEL settings with the corresponding MFC-101 preset (or scene), you must NOT select the Axe-Fx III preset via the MFC-101, otherwise all current (and not yet synchronously programmed) settings of the 17 global IA switches of the MFC-101 will immediately overwrite the current preset/scene settings on the Axe-Fx III.

So select the Axe-Fx III preset/scene on the Axe-Fx III itself, interrupt the MIDI connection between MFC-101 and Axe-Fx III and configure the MFC-101 IA switch settings so that they have the same switching state as you can read in the Axe-Fx III layout (ZOOM IN). Make sure that you have always selected the correct MFC-101 preset, which would select the current Axe-Fx III preset/scene with an existing MIDI connection. After you have set all 17 IA switches to ON or OFF according to the corresponding Axe-Fx III preset/scene, save the MFC-101 preset by pressing the EDIT/SAVE button.

# LOOPER CONTROL & external XS switches

12.5.24 Looper Control of the MFC-101 is not supported for the Axe-Fx III. Of course, Looper functionality could also be realized via some of the integrated MFC-101 IA switches. But then such switches would no longer be available for other FX BYPASS or FX CHANNEL functions. It should also be considered that LOOPER switching functions can replace each other (e.g.: switching function PLAY ON automatically turns RECORD off!), but not always. No matter if one would establish a switch group on the MFC-101 for the Looper functions (**12.5.14 IA Switch Link Settings** & **12.5.15 Send IA Switch Link OFF Messages**) or not: The switching states of the MFC-101 for the Looper functions would usually not agree with the current function of the Looper.

**It would make much more sense to use the 4 external footswitches XS1 to XS4** (**12.4.14 Global External Switch Settings** & **12.4.15 Global External Switch On/Off Values**) Program them according to the CC# entries of the Axe-Fx III SETUP -> MIDI/Remote -> Looper Menu.

Another advantage of using the external XS switches is that they do not need to send unnecessary MIDI switching commands when calling up an MFC-101 preset. The big advantage is that you can not only configure these XS switches globally, but also set the global settings at MFC-101 preset level to settings that differ from the preset. (12.1.7 Preset External Switch Settings & 12.1.8 Preset External Switch On/Off Values). For example, you could program the 4 external XS switches Global as Amp1 Channel A/B/C/D switches and assign looper functions to the external XS switches only for the MFC-101 presets where you want to use the looper.

**Additional TIP**: Why not switch the channels of Amp1 & Amp2 with the external 4 XS switches? In the Axe-Fx III MIDI/Remote menu, simply assign the same CC# value to CHANNEL AMP2 that is set for CHANNEL AMP1.

Not enough yet? Let's get to the top: In parallel routing, the signal passes through DRIVE1 and AMP1, DRIVE2 and AMP2 in parallel, set the CHANNEL CC# of all 4 FX blocks to the same value and program this CC# value on the XS1 to XS4 switches (with the CC values XS1=0, XS2=1, XS3=2, XS4=3), then switch the channels of all four blocks with the 4 external XS switches. Which means: Each AMP channel has its own drive channel. And it never hurts to have one dedicated drive per amp, does it?! Or even more? Maybe give the CAB1/2 also the same CHANNEL CC#

So have fun controlling your Axe-Fx III with the MFC-101!

Markus from [cabIR.eu](https://www.cabir.eu/)

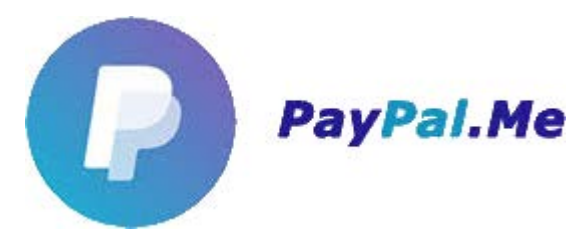

Writing this tutorial for you was a time-consuming job. If it helps you, if you have learned something and with its help you now understand your MFC-101 better and can now program your Axe-Fx III in a meaningful way, then I would be pleased about a little recognition. Maybe you'd like to buy me a pizza? Then I would be very happy about a **PAYPAL donation** from you to **<https://www.paypal.me/axefx>**!

Thank you Markus

# MFC-101 & Axe-Fx III default MIDI configuration files for download

MFC-101 configuration file: **MFC101MKI\_ORIGINAL\_MKII\_default\_Axe-Fx3.syx** *(Tested with MFC-101 Original / FW 3.08)*

#### Load it onto your MFC with Fractal Bot:

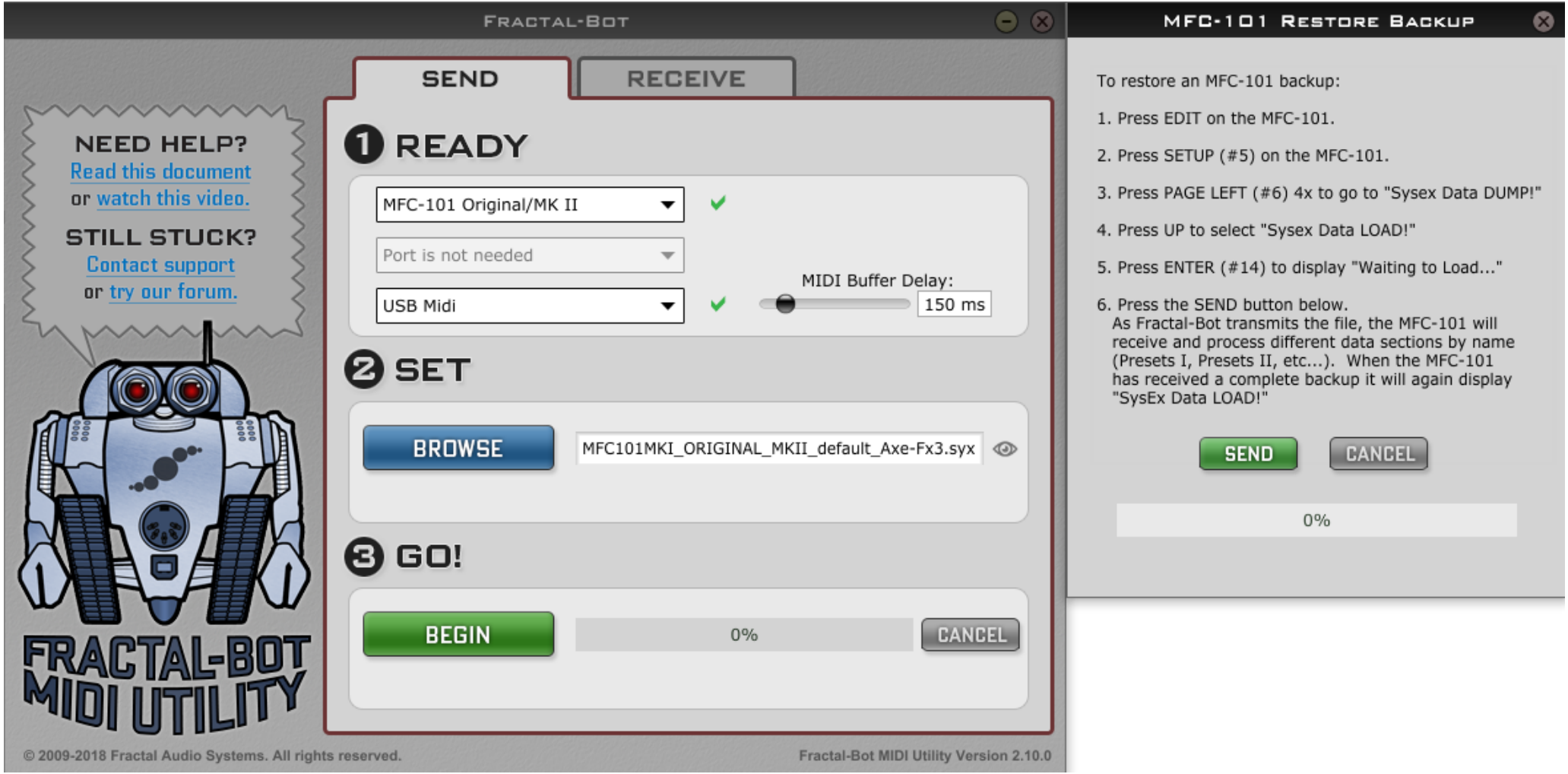

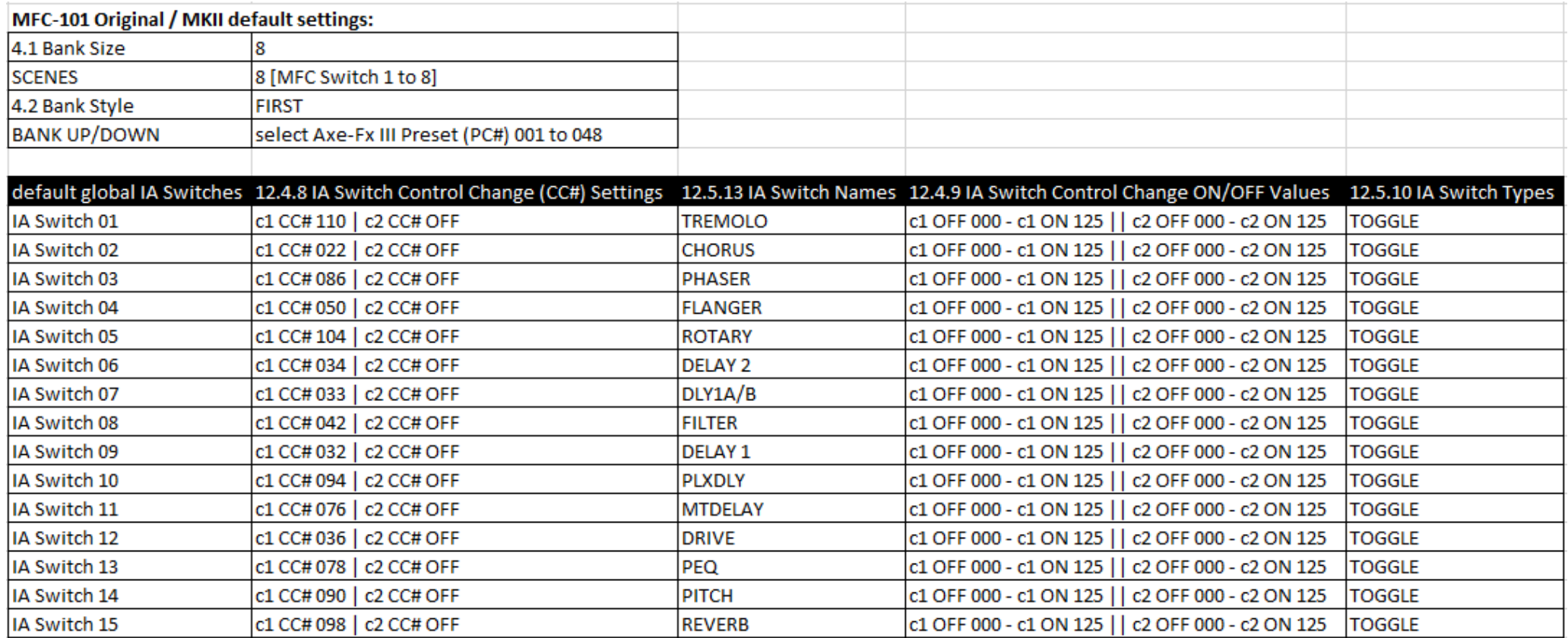

**Axe-Fx III System settings: AXEIII\_MIDIRemote\_defaults.syx** : Contains all MIDI/Remote CC# presets listed in the tutorial above and corresponds to the MFC101MKI\_ORIGINAL\_MKII\_default\_Axe-Fx3.syx configuration file. *(Tested with Axe-Fx III and FW 1.10)* 

#### **Notes:**

- CC# OFF 000 and ON 125? Yes, because these values work equally for FX BYPASS switches (000 = bypass; 125 = engaged) and FX CHANNEL switches (000 = Ch. A; 125 = Ch. B)! So you don't have to change CC# values, but only select the c1 CC# value from the Axe-Fx III MIDI/Remote table whose function you want to switch. No matter if it should be a FX BYPASS or FX CHANNEL or FX TUNER switch. **Easy!**
- You don't need preset (PC#) 2 on MFC-101 Bank 2, but another one? Use BANK UP/DOWN to select Preset 2 (= MFC-101 Bank 2, FIRST Preset). Click EDIT. Click PRESET. Click 2x page right. Change the preset number (PC# Ch01). Done. **Easy!**

• You want less scene switches? Maybe only 5 instead of the programmed 8? Select Bank1, Preset 1. click EDIT. click SETUP. Right click page to BankSize. Set five. Then copy (EDIT->COPY->Copy Bank) the new Bank 1 (5 Presets or "Scenen") to all available banks of the MFC-101 and configure the preset numbers of the Axe-Fx III, which are to be controlled per bank, as described above. All you have to do is configure the first preset per MFC-101 Bank! **Easy!**

### **DOWNLOAD: [https://www.cabir.eu/\\_external\\_content/mfc-101+axe-fx3/MFC-101+Axe-Fx3\\_setup\\_files\\_for\\_Fractal\\_Bot.zip](https://www.cabir.eu/_external_content/mfc-101+axe-fx3/MFC-101+Axe-Fx3_setup_files_for_Fractal_Bot.zip)**

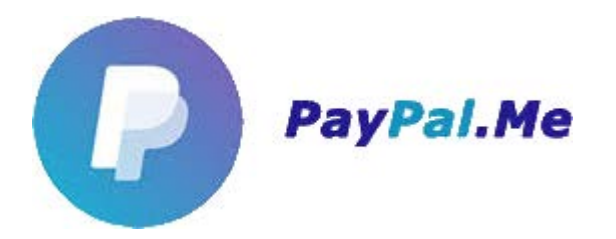

Writing this tutorial for you was a time-consuming job. If it helps you, if you have learned something and with its help you now understand your MFC-101 better and can now program your Axe-Fx III in a meaningful way, then I would be pleased about a little recognition. Maybe you'd like to buy me a pizza? Then I would be very happy about a **PAYPAL donation** from you to **<https://www.paypal.me/axefx>**!

Thank you Markus